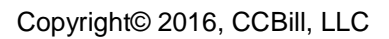

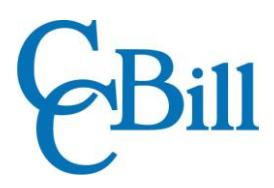

# <span id="page-0-0"></span>Subscription Upgrade System

User's Guide

## **Contents**

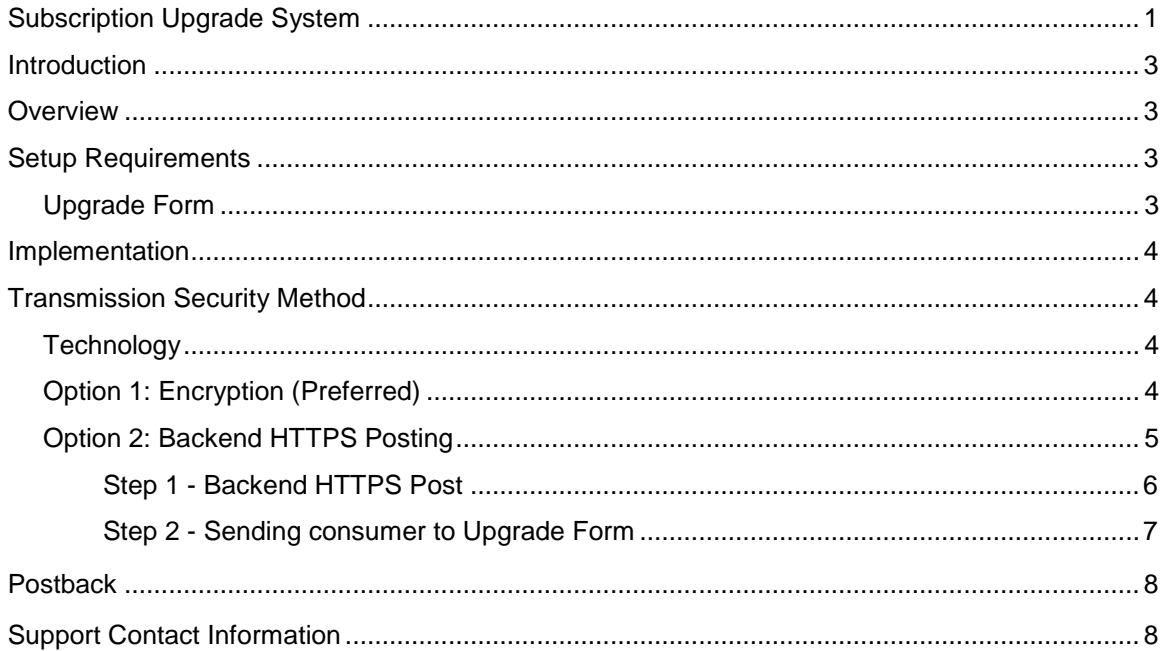

## <span id="page-2-0"></span>**Introduction**

This document is provided as a technical resource to CCBill merchants. It is intended for programmers and technicians with advanced programming skills.

## <span id="page-2-1"></span>**Overview**

The Subscription Upgrade System enables CCBill Merchants to upgrade a consumer subscription to a new subscription. This can be done in the same sub-account or a different sub-account. Upgrades must be preconfigured for the account. The system supports both Credit Card and ACH (Automated Clearing House) upgrades.

The Subscription Upgrade System supports the use of Regional Pricing. By default, the Regional Pricing settings of the account to which the subscription is being upgraded will be used. This setting will be ignored if Regional Pricing is not enabled on the account. For more information on Regional Pricing, consult the Regional Pricing User's Guide.

The following URL will be used for all upgrade operations using this system:

https://bill.ccbill.com/jpost/upgradeSubscription.cgi

Values will be passed in to this URL as required.

## <span id="page-2-2"></span>Setup Requirements

Upgrades are set up entirely by CCBill Staff. Setup requirements for this functionality are defined below.

The following requirements are needed to utilize the Subscription Upgrade System when upgrading from one subscription type to another:

- Approval from CCBill management
- If upgrading to a different sub-account, you must have at least two configured subaccounts; otherwise only one is needed
- Ability to create dynamic URLs based on the subscriber
- Subscriber information such as subscription ID or username
- One of the following:
	- Base64-encoded TripleDES encryption string (*preferred*), *OR*
	- $\triangleright$  Backend HTTPS posting capability

#### <span id="page-2-3"></span>Upgrade Form

Upgrades require an upgrade form, which is used by the consumer to request the upgrade. CCBill provides a default upgrade form which can be customized for Credit Card or ACH Upgrades. The upgrade form can be further modified to meet the merchant's specific needs; however, it must contain all the information on the default upgrade form. It must also be easy to understand and not misleading to the consumer, as well as approved by CCBill management.

The ACH Upgrade form must contain a field where the Bank Account number can be entered and the Credit Card Upgrade form must contain a field where the CVV2 number can be entered.

For more information regarding the customization of forms, please consult the CCBill help file.

## <span id="page-3-0"></span>Implementation

This section describes the implementation methods for Subscription Upgrades.

To set up an upgrade, CCBill will need the following information for all sub-accounts involved in the upgrade:

- Merchant Account (e.g. 900000)
- Merchant Sub-account (e.g. 0006)
- Pricing (one of the following)
	- $\triangleright$  Subscription Type ID (found in the Pricing Admin area of the CCBill Admin Portal)
	- $\triangleright$  Initial Price, Initial Period, Recurring Price, Recurring Period, Rebills (e.g., "5.00, 5, 29.95, 30, 99"). No currency signs may be used.
- Type of Subaccount (Initial or Upgrade)

Provide this information to Merchant Support to set up the upgrade. Once complete, Subscription Upgrade functionality can be implemented on the merchant's site.

## <span id="page-3-1"></span>Transmission Security Method

Two transmission security options are available for pre-configured upgrades. Merchants must choose between two different authorization methods when sending consumers to the upgrade form.

Either of the following options can be used:

- **1. Encryption (Preferred)**
	- The merchant will need to obtain a TripleDES encryption key from Merchant Support.

#### **2. Backend HTTPS Post**

 A list of the CCBill Merchant's IP addresses and/or IP ranges from which CCBill will receive Backend HTTPS Posts. IP addresses must be as specific as possible; large ranges will not be accepted.

#### <span id="page-3-2"></span>**Technology**

Parameters that are passed to the above mentioned CGI are explained below. Two transmission methods are available:

#### <span id="page-3-3"></span>Option 1: Encryption (Preferred)

The encryption method is a one-step process utilizing TripleDES encryption. A TripleDES key must be set up and obtained from CCBill Merchant Support. Once data is encrypted, the encryption string must be Base64 Encoded so that it can be used in a URL. The encryption string will be used as the value for the "enc" parameter. Perform the following steps to obtain the enc value:

- 1. Log in to the CCBill Admin Portal and go to **Account Info → Account Admin → Advanced.**
- 2. In the Upgrade Security Setup Information section, ensure that **Encryption** is selected as the **Security Type.**
- 3. Select **TripleDES** as the **Encryption Type**.
- 4. Enter your **Encryption Key** in the field provided. This key must be obtained from Merchant Support.
- 5. Click the **Update** button to save the key.
- 6. Using TripleDES encryption and your preferred Base64 encoding tool, encode the username or Subscription ID of the user using the encryption key. The encoded value will be used as the value for the enc parameter.

The following parameters are **required** and must be passed in to the

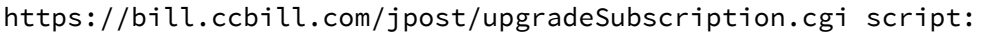

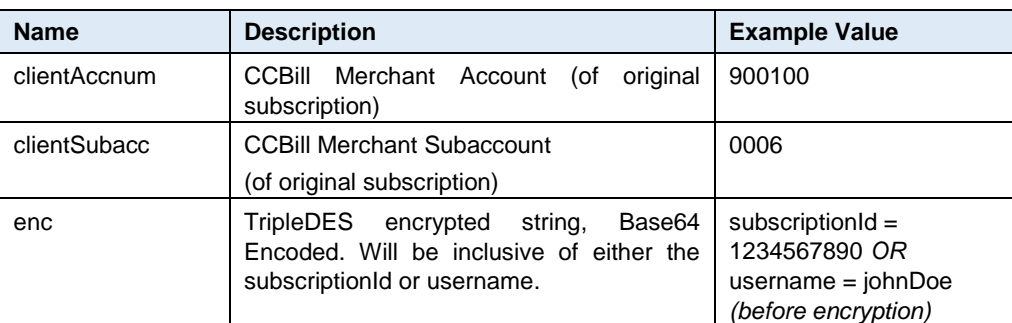

The following variables are required only when more than one upgrade is configured:

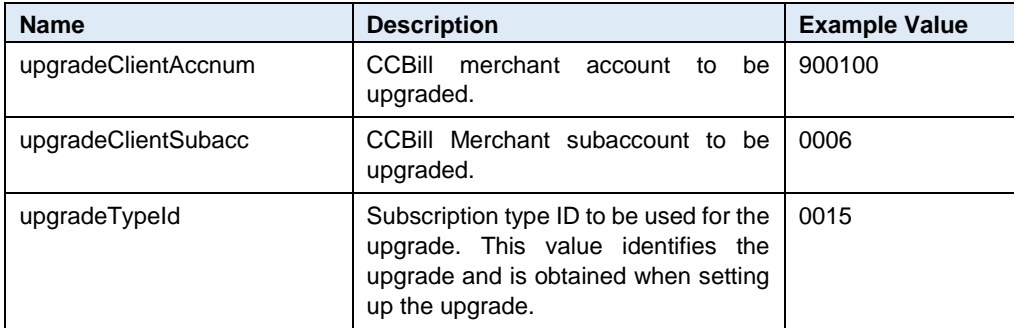

These three variables can be omitted if only one upgrade is configured. In this case, that price point will be the one used for the upgrade.

The following example uses the sample values displayed above and a TripleDES key of "8745921457." Optional fields are shown in blue:

```
<form method="POST"
action="https://bill.ccbill.com/jpost/upgradeSubscription.cgi">
<input type="hidden" name="clientAccnum" value="900100">
<input type="hidden" name="clientSubacc" value="0006">
<input type="hidden" name="enc" value="sysl4wpcOfdF80ghzxJ0H/8YVuBGxA+4wqZqXHS48l8=">
<input type="submit" name="submit" value="Upgrade Subscription">
<input type="hidden" name="upgradeClientAccnum" value="900100">
<input type="hidden" name="upgradeClientSubacc" value="0006">
<input type="hidden" name="upgradeTypeId" value="0015">
</form>
```
This code will show a form button. When clicked, the upgrade will be performed and the consumer will be sent to the Approval or Denial Redirect page depending on the outcome of the transaction. For assistance in defining the Approval and Denial Redirect URLs, please consult the CCBill help file.

#### <span id="page-4-0"></span>Option 2: Backend HTTPS Posting

The Backend HTTPS Posting method is a two-step process. The first process is the backend post from the merchant's server to the CCBill upgrade URL. This will return a value indicating whether or not the upgrade can be performed (see **Return Values** table below). The second step is to send the consumer to the upgrade form. The consumer must be sent to the upgrade form within 30 minutes of the Backend HTTPS Post. If the consumer is not sent within 30 minutes, the Backend HTTPS Post must be sent again.

Note that when passing in the Subscription ID or username, the value is not an encrypted hash as it would be using the Encryption method defined earlier in this document.

#### <span id="page-5-0"></span>Step 1 - Backend HTTPS Post

#### **The required parameters sent are:**

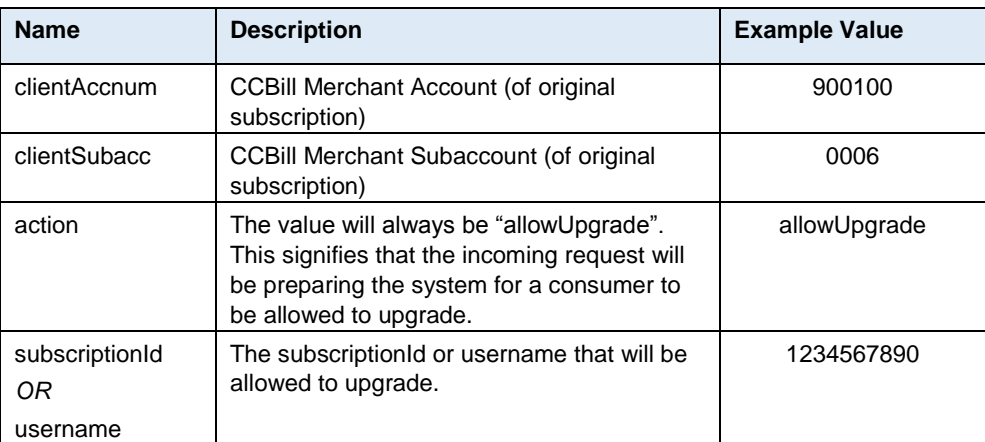

The following variables are required only when more than one upgrade is configured:

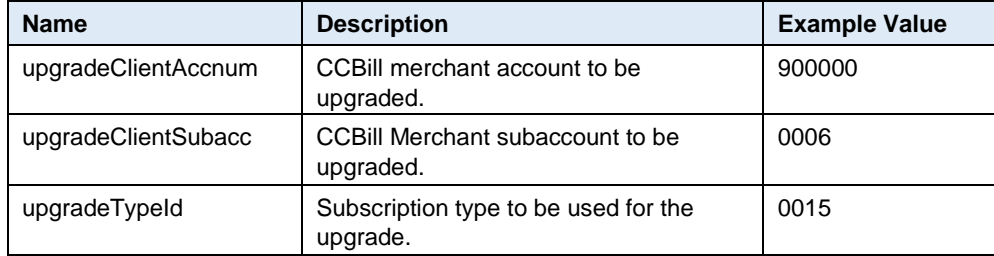

These three variables can be omitted if only one upgrade is configured; in this case, that price point will be the one used for the upgrade.

**Example using the data above (new lines are used for clarity; optional fields are in blue):**

https://bill.ccbill.com/jpost/upgradeSubscription.cgi? clientAccnum=900100& clientSubacc=0006& action=allowUpgrade& subscriptionId=1234567890& upgradeClientAccnum=900100& upgradeClientSubacc=0006& upgradeTypeId=0015

**IMPORTANT:** This post must come from an allowed IP address on the Merchant's server. The consumer should not be directed to this URL.

#### **Return Values:**

The possible return values are included in the table below:

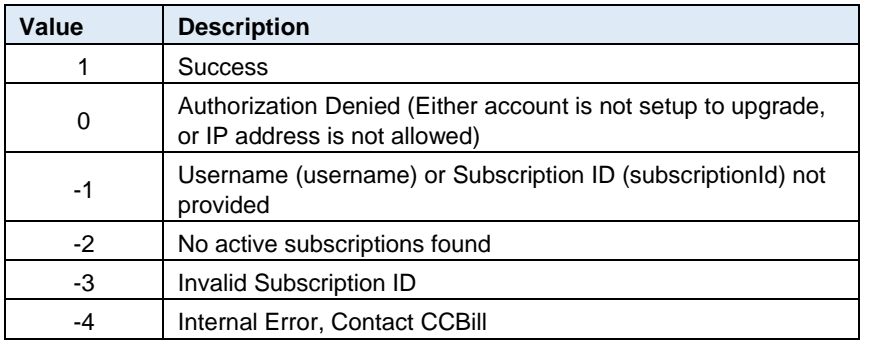

If a value of "1" is returned, the upgrade is approved and step 2 can begin.

### <span id="page-6-0"></span>Step 2 - Sending consumer to Upgrade Form

#### **The required parameters sent are:**

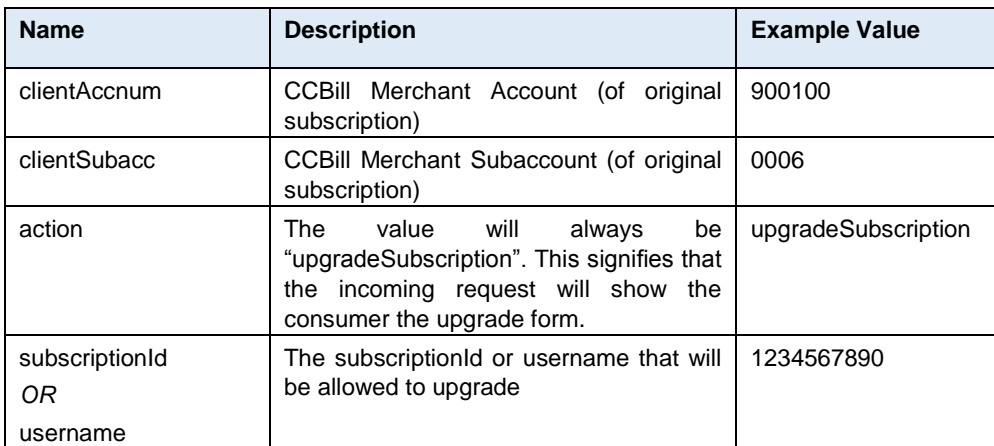

The following variables are required only when more than one upgrade is configured:

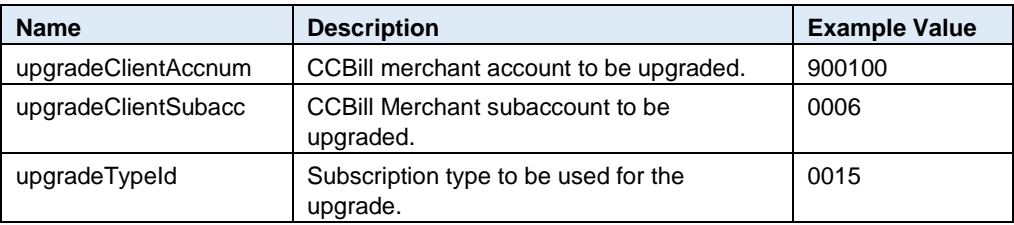

These three variables can be omitted if only one upgrade is configured; in this case, that price point will be the one used for the upgrade.

#### **Example using the data above (optional items are in blue):**

<form method="POST"

action="https://bill.ccbill.com/jpost/upgradeSubscription.cgi"> <input type="hidden" name="clientAccnum" value="900100"> <input type="hidden" name="clientSubacc" value="0006"> <input type="hidden" name="action" value="upgradeSubscription"> <input type="hidden" name="subscriptionId" value="1234567890"> <input type="submit" name="submit" value="UpgradeSubscription"> <input type="hidden" name="upgradeClientAccnum" value="900100"> <input type="hidden" name="upgradeClientSubacc" value="0006"> <input type="hidden" name="upgradeTypeId" value="0015"> </form>

## <span id="page-7-0"></span>**Postback**

Variable values are posted back using the CCBill Background Post system. The following values will be sent to the Approval URL or Denial URL when the upgrade has been performed or denied, respectively:

- **originalClientAccnum.** The six-digit merchant account number from where the upgrade originated.
- **originalClientSubacc.** The four-digit merchant subaccount number from where the upgrade originated.
- **originalSubscriptionId.** The subscription ID number of the original subscription.

For more information on the use of Background Post, please consult the CCBill Background Post User's [Guide.](https://kb.ccbill.com/Background+Post)

## <span id="page-7-1"></span>Support Contact Information

For any additional questions or assistance, feel free to contact CCBill Merchant Support 365 days a year or visit our [Merchant Support Center.](https://ccbill.com/cs/)

- **Phone (TF)**: 800.510.2859
- **Hours**: 24/7
- **Fax**: 480.449.8801
- **Email**: [merchantsupport@ccbill.com](mailto:merchantsupport@ccbill.com)
- **Live Chat**: [Click Here](https://lc.chat/now/1041032/47)